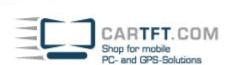

## Century LCD-4300U Installation Guide

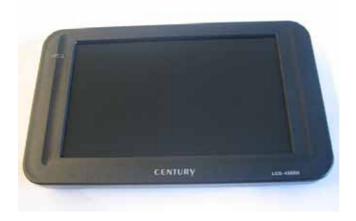

With the Century plus one you can extend your desktop with the 4,3" Display. Please start by installing the drivers which are on the CD included in the delivery content. Follow these steps to install the drivers:

As soon as you load the CD, a window will open and you can start the installation. In case the Windows auto start assistant is deactivated, you will need to navigate via 'My Computer' to the respective drive.

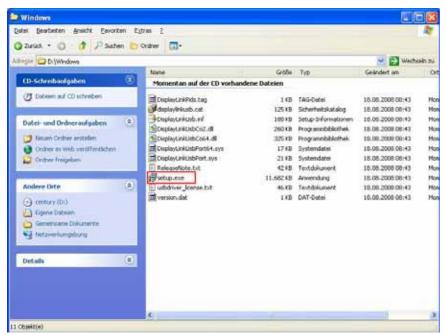

Run the file 'setup.exe' to start the installation routine. Please follow the instructions. When the installation is finished, you can plug in the Century plus one Display at a free USB-Hub. Windows will automatically detect new hardware and is going to install it accordingly.

After the driver setup is completed, you will be asked to restart the PC. Subsequently the device is ready for use, now you can configure it using the function 'display features' (right click on desktop, features, functions).

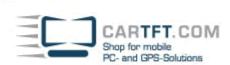

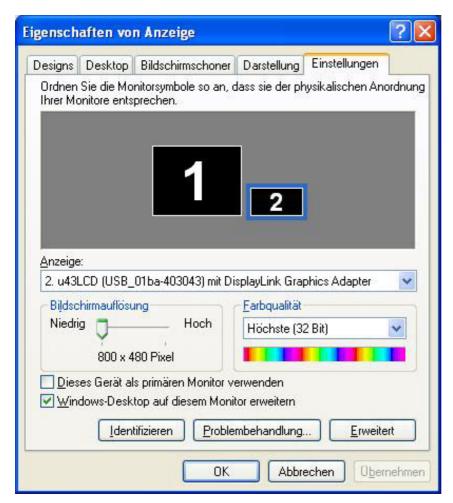

Here you can configure if the Century plus one should extend your desktop or clone it. If you choose 'extend Windows desktop on this display', you can set the position of the extended desktop (2) freely by placing it at the desired spot (left, right, on top, at the bottom of your primary display (1)).

Alternatively, you can configure it using the display icon on your taskbar.

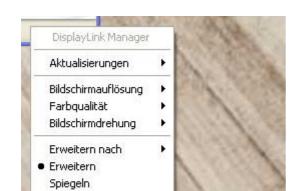

24.02.2009, CarTFT.com

Deaktivieren
Erweitert...